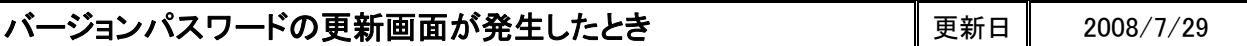

CADMAC ソフトは、定期的にソフトのバージョンアップが行われます(初回更新はご購入から3ヵ月後、 以降1年ごと(毎年1月頃))。

その際には、弊社からお知らせと新規のバージョンパスワードを FAX にて送信いたしますので、以下の 方法にて更新頂きます様お願い申し上げます。

## ■バージョンパスワードの更新

1 右の画面にて、登録する をクリックしてください 下のバージョンパスワード登録画面が開きます。

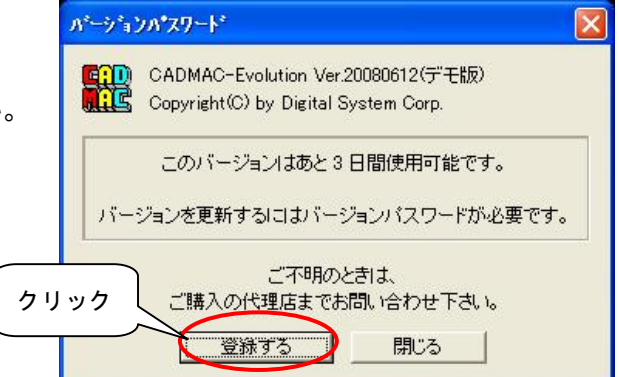

② プロテクトユニット番号を確認し、新規パスワードを 入力してください。入力が完了したら OK をクリック します。

以上で、パスワードの更新が完了します。

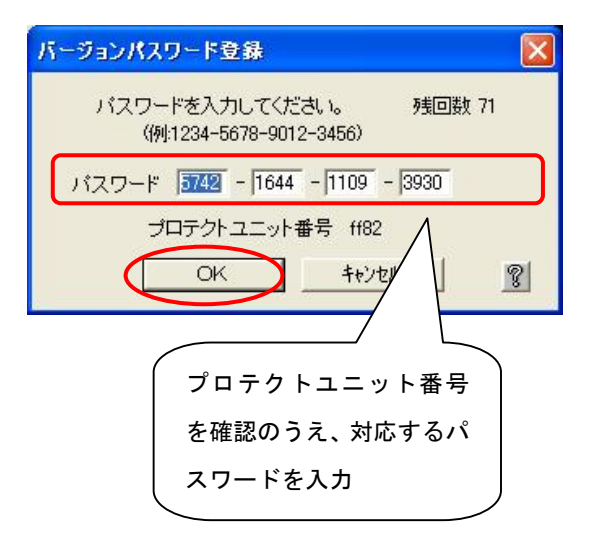

なお、お使いの FAX 番号が変更になった場合や、更新画面が表示されているにもかかわらず 弊社より通知がない場合は、お手数ですが、代理店または下記までご連絡下さい。

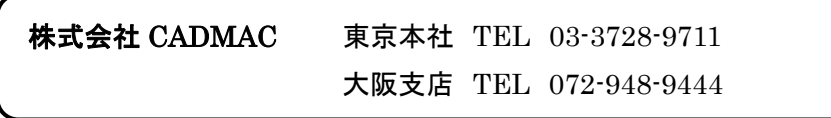

- 本書に含まれている内容は、いかなる保証もない現状バージョンで提供されるものです。
- 本書の内容に対するソフトの使用、使用結果に対しては正確性、真実性等のいかなる表明、保証も致しません。またバージョンアップで 予告無しに仕様の変更をすることがあります。
- 本書の内容を無断で転用することを禁じます。